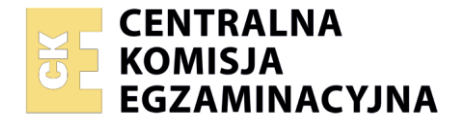

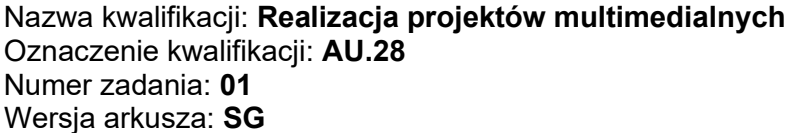

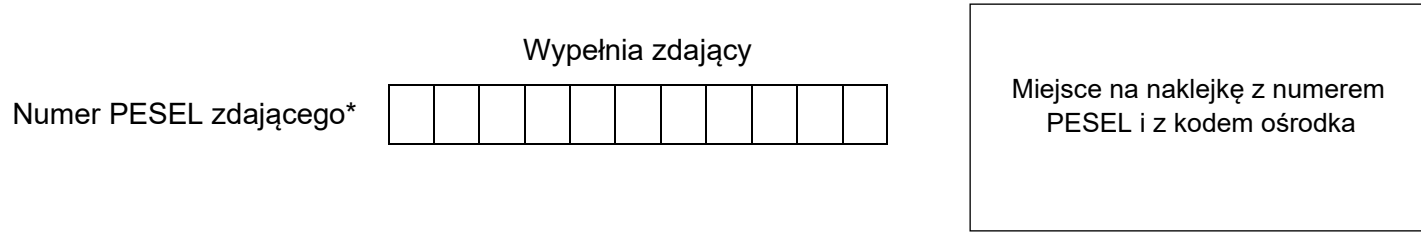

Czas trwania egzaminu: **180** minut. AU.28-01-23.01-SG

## **EGZAMIN POTWIERDZAJĄCY KWALIFIKACJE W ZAWODZIE Rok 2023**

**CZĘŚĆ PRAKTYCZNA**

**PODSTAWA PROGRAMOWA 2017**

### **Instrukcja dla zdającego**

- 1. Na pierwszej stronie arkusza egzaminacyjnego wpisz w oznaczonym miejscu swój numer PESEL i naklej naklejkę z numerem PESEL i z kodem ośrodka.
- 2. Na KARCIE OCENY w oznaczonym miejscu przyklej naklejkę z numerem PESEL oraz wpisz:
	- − swój numer PESEL\*,
	- − oznaczenie kwalifikacji,
	- − numer zadania,
	- − numer stanowiska.
- 3. Sprawdź, czy arkusz egzaminacyjny zawiera 5 stron i nie zawiera błędów. Ewentualny brak stron lub inne usterki zgłoś przez podniesienie ręki przewodniczącemu zespołu nadzorującego.
- 4. Zapoznaj się z treścią zadania oraz stanowiskiem egzaminacyjnym. Masz na to 10 minut. Czas ten nie jest wliczany do czasu trwania egzaminu.
- 5. Czas rozpoczęcia i zakończenia pracy zapisze w widocznym miejscu przewodniczący zespołu nadzorującego.
- 6. Wykonaj samodzielnie zadanie egzaminacyjne. Przestrzegaj zasad bezpieczeństwa i organizacji pracy.
- 7. Po zakończeniu wykonania zadania pozostaw arkusz egzaminacyjny z rezultatami oraz KARTĘ OCENY na swoim stanowisku lub w miejscu wskazanym przez przewodniczącego zespołu nadzorującego.
- 8. Po uzyskaniu zgody zespołu nadzorującego możesz opuścić salę/miejsce przeprowadzania egzaminu.

### *Powodzenia!*

*\* w przypadku braku numeru PESEL – seria i numer paszportu lub innego dokumentu potwierdzającego tożsamość*

Układ graficzny © CKE 2020

### **Zadanie egzaminacyjne**

Przygotuj layout strony internetowej oraz 5 sekundowy animowany baner do wyświetlania na tej stronie. Elementy graficzne do projektów, layout strony internetowej oraz baner wykonaj zgodnie ze szkicami i z opisem technologicznym.

Bitmapy potrzebne do wykonania zadania umieszczone są na pulpicie komputera w skompresowanym folderze *AU.28\_materialy\_1* zabezpieczonym hasłem **zd\_01**

W folderze *kuchnia\_PESEL* na pulpicie komputera zamieść:

- − layout strony internetowej w pliku otwartym *layout.psd* z zachowaniem warstw,
- − baner animowany w pliku otwartym *baner.psd* z zachowaniem warstw, a także w pliku *baner.gif*,
- − przygotowane bitmapy *klatka.jpg*, *śródziemnomorska.jpg, azjatycka.jpg*,
- − logo jako plik wektorowy i PNG pod nazwą *logo*.

Folder *kuchnia\_PESEL* nagraj na płytę CD, sprawdź poprawność nagrania. Płytę opisz swoim numerem PESEL.

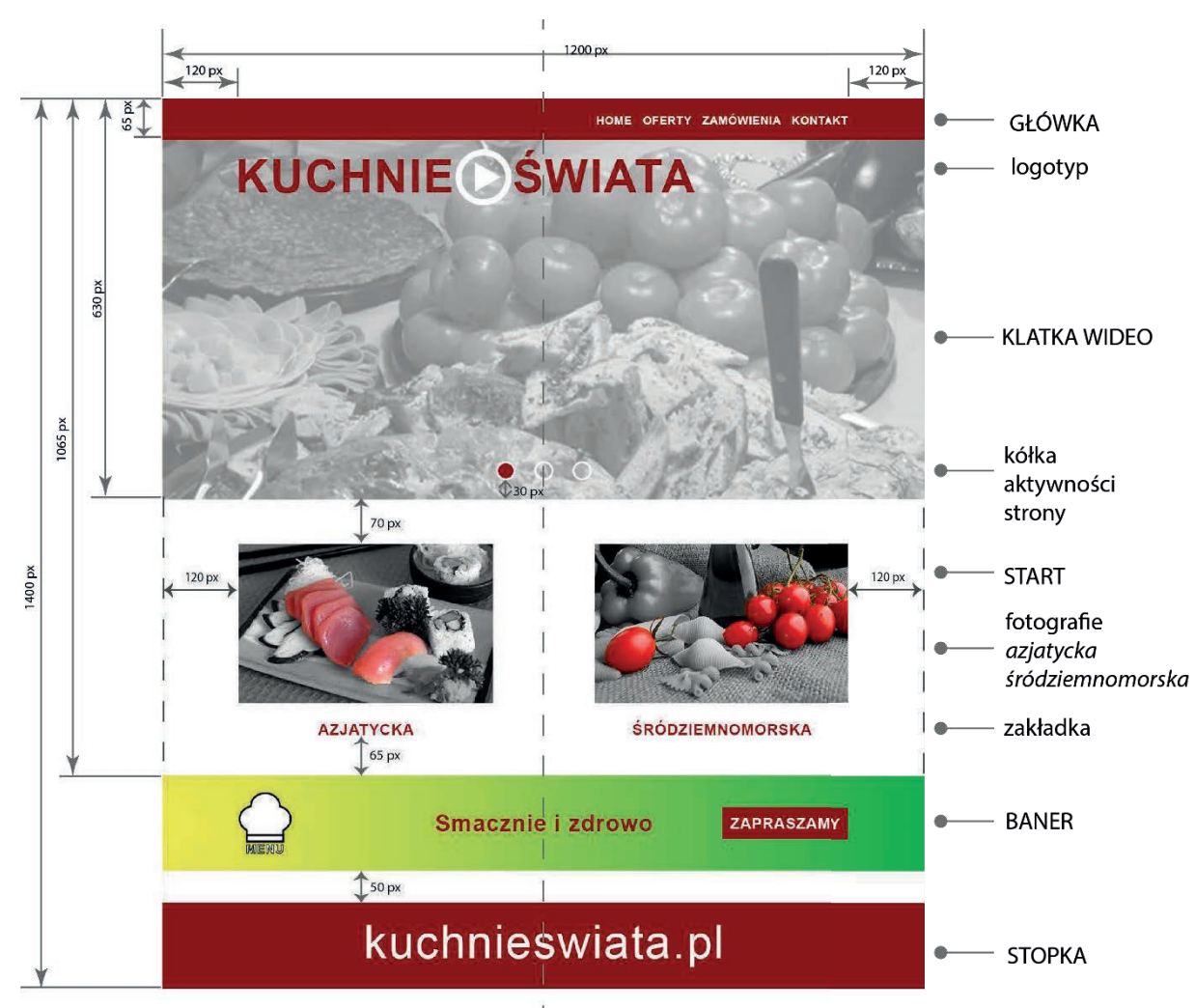

### **Szkic layoutu strony internetowej**

### **Opis wykonania layoutu strony internetowej**

Layout - dokument programu Adobe Photoshop: 1200 x 1400 px, tryb koloru RGB, 72 ppi.

Wszystkie elementy layoutu wykonaj zgodnie z opisem technologicznym oraz szkicem.

### **GŁÓWKA**

- − tło: RGB (123, 3, 3),
- − teksty: Arial Bold, 18 punktów, kolor RGB (255, 255, 255).

### **KLATKA WIDEO**

- − fotografia *klatka*: wykadrowana do wielkości klatki wideo, przekonwertowana do skali szarości, krycie 50%,
- − logotyp: litery Arial Bold 72 punkty, RGB (123, 3, 3), znak video RGB (255, 255, 255),
- − kółka aktywności strony: 30 x 30 px, obrys wewnętrzny 3 px, RGB (255, 255, 255), pierwsze kółko wypełnienie RGB (123, 3, 3), drugie i trzecie brak wypełnienia.

### **START**

Fotografie *azjatycka, śródziemnomorska* – wymiary 400 x 250 px, główne motywy pozostawione w kolorze, tło achromatyczne, zachowana dokładność wyodrębniania obszarów barwnych.

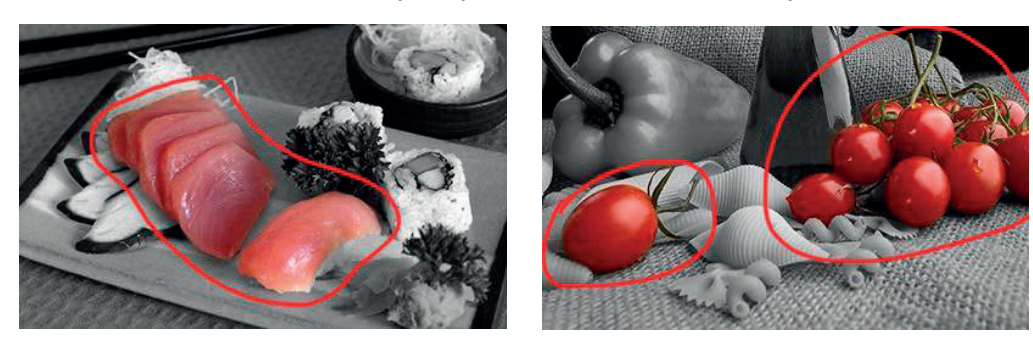

### **Zakładka**:

− teksty: Arial Bold, 24 punkty, RGB (123, 3, 3).

### **BANER**

− wymiary: 1200 x 150 px

### **STOPKA**

- − tło: 1200 x 135 px, RGB (123, 3, 3),
- − tekst *kuchnieswiata.pl*: Arial Regular 72 punkty, RGB (255, 255, 255), wyśrodkowany w pionie i poziomie.

### **Opis wykonania animowanego banera**

- − dokument programu Adobe Photoshop 1200 x 150 px, tryb koloru RGB, 72 ppi,
- − logo na banerze ma zachowaną przezroczystość tła.

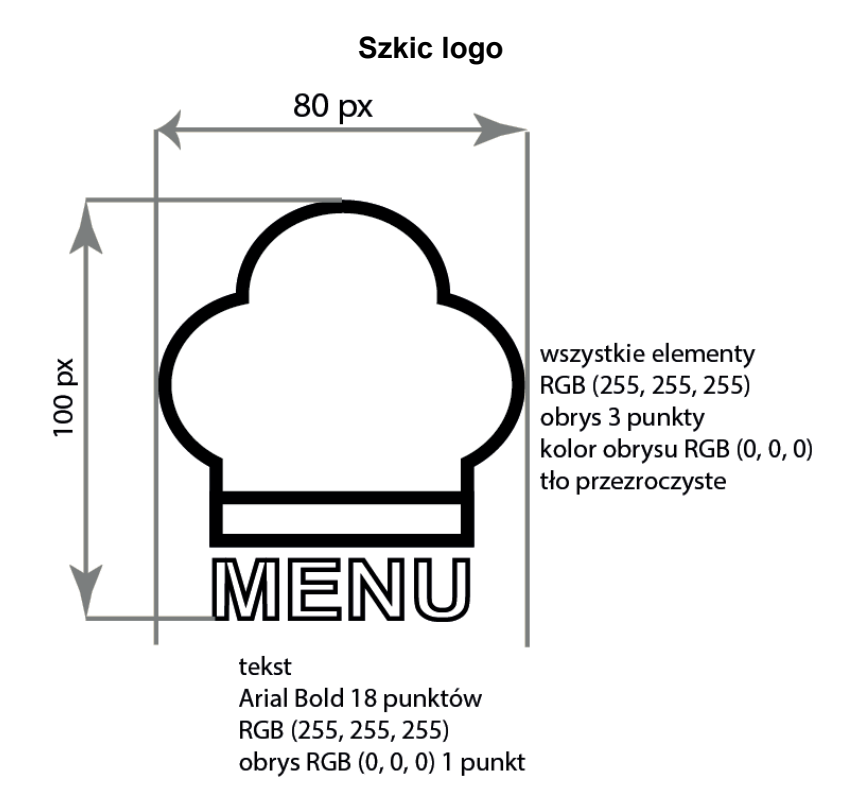

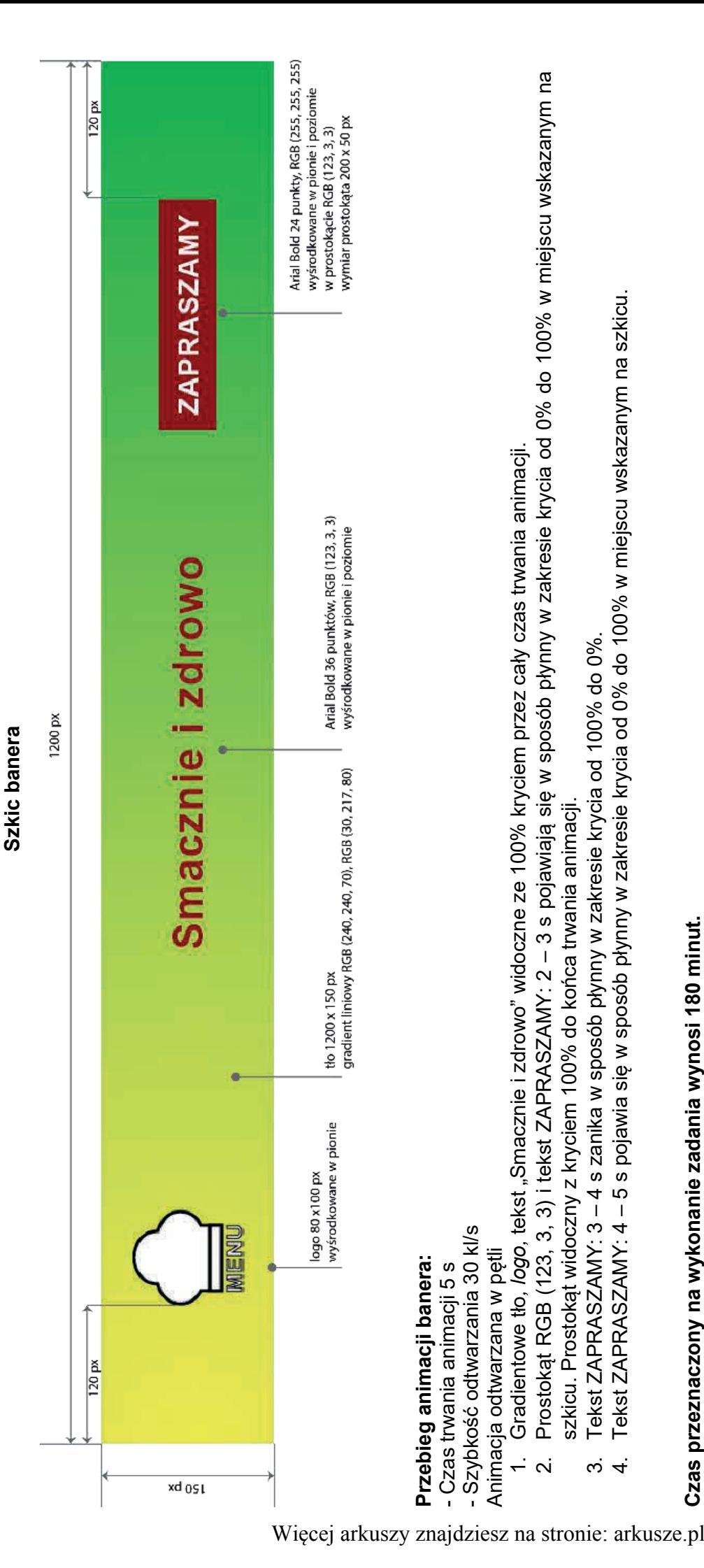

Tekst ZAPRASZAMY: 3 - 4 s zanika w sposób płynny w zakresie krycia od 100% do 0%. 3. Tekst ZAPRASZAMY: 3 – 4 s zanika w sposób płynny w zakresie krycia od 100% do 0%. szkicu. Prostokąt widoczny z kryciem 100% do końca trwania animacji. szkicu. Prostokąt widoczny z kryciem 100% do końca trwania animacji.

Tekst ZAPRASZAMY: 4 – 5 s pojawia się w sposób płynny w zakresie krycia od 0% do 100% w miejscu wskazanym na szkicu. 4. Tekst ZAPRASZAMY: 4 – 5 s pojawia się w sposób płynny w zakresie krycia od 0% do 100% w miejscu wskazanym na szkicu.  $\omega$  4

# **Czas przeznaczony na wykonanie zadania wynosi 180 minut.** Czas przeznaczony na wykonanie zadania wynosi 180 minut.

## Ocenie podlegać będzie 5 rezultatów: **Ocenie podlegać będzie 5 rezultatów:**

- elementy graficzne do wykonania projektów, elementy graficzne do wykonania projektów,  $\overline{1}$
- layout strony internetowej, layout strony internetowej,
	- projekt banera, projekt banera,  $\overline{1}$
- skatalogowane materiały graficzne. skatalogowane materiały graficzne. przebieg animacji banera, przebieg animacji banera,  $\overline{1}$  $\overline{1}$

Więcej arkuszy znajdziesz na stronie: arkusze.pl

Więcej arkuszy znajdziesz na stronie: arkusze.pl

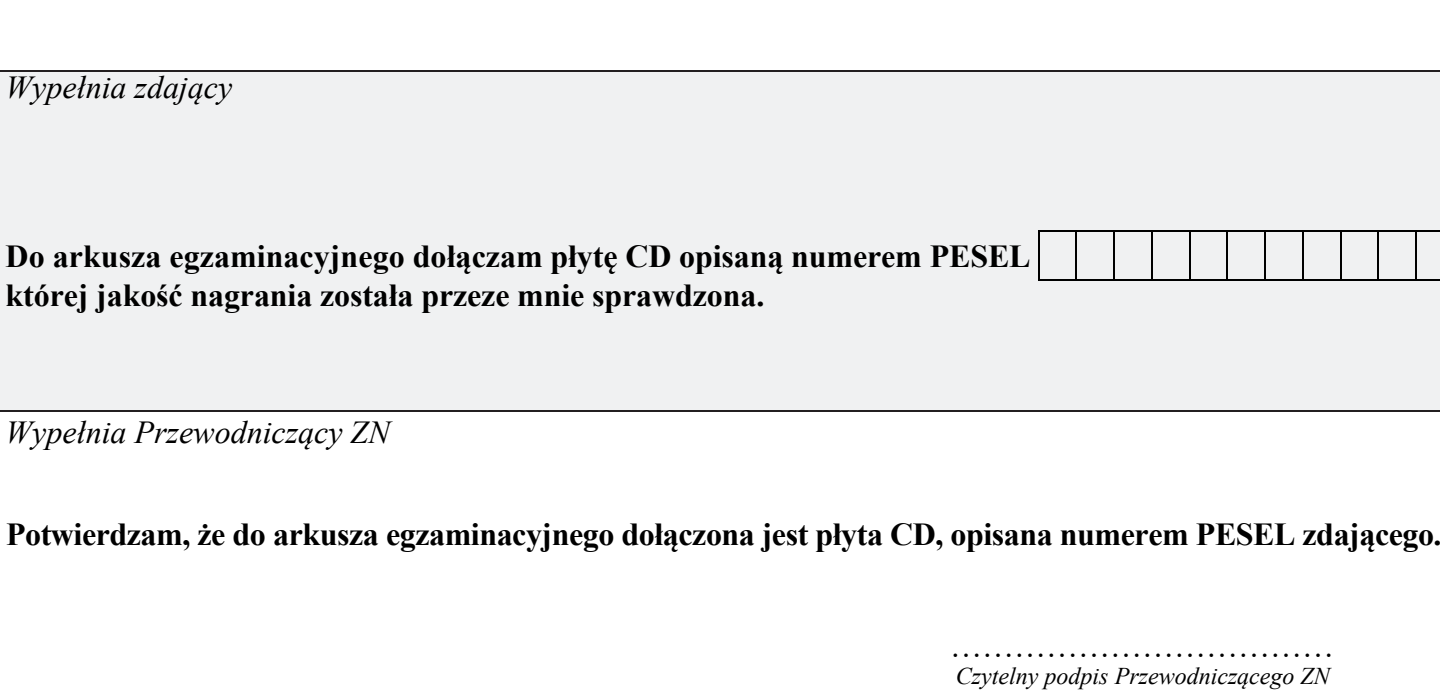

 **,**